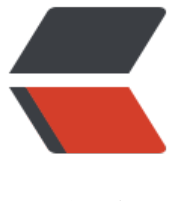

链滴

## 保存网页内容时 [自动删](https://ld246.com)除页面头尾广告

作者: mutousoft

- 原文链接:https://ld246.com/article/1672492273849
- 来源网站:[链滴](https://ld246.com/member/mutousoft)
- 许可协议:[署名-相同方式共享 4.0 国际 \(CC BY-SA 4.0\)](https://ld246.com/article/1672492273849)

网页可以非常方便的为我们展示各种信息,如果遇到重要的资料文献,希望在本地电脑上保存下来该 么操作呢?把网址添加到收藏夹,下次直接打开网址查看,但如果资源被网站删除,就再也找不到了 还是保存在自己电脑里比较放心,那就使用浏览器的保存网页吧,如果保存为单个文件,则只有文字 容,图片丢失了。如果保存所有内容,将产生一个网页文件和一个资源文件夹,包括图片在内的文件 保存在这个文件夹中,由于文件较多不容易归类保存和传输。使用保存网页的方式,除正文外,还会 存网页标题导航栏、信息侧边栏、底部联系信息等无用的内容。

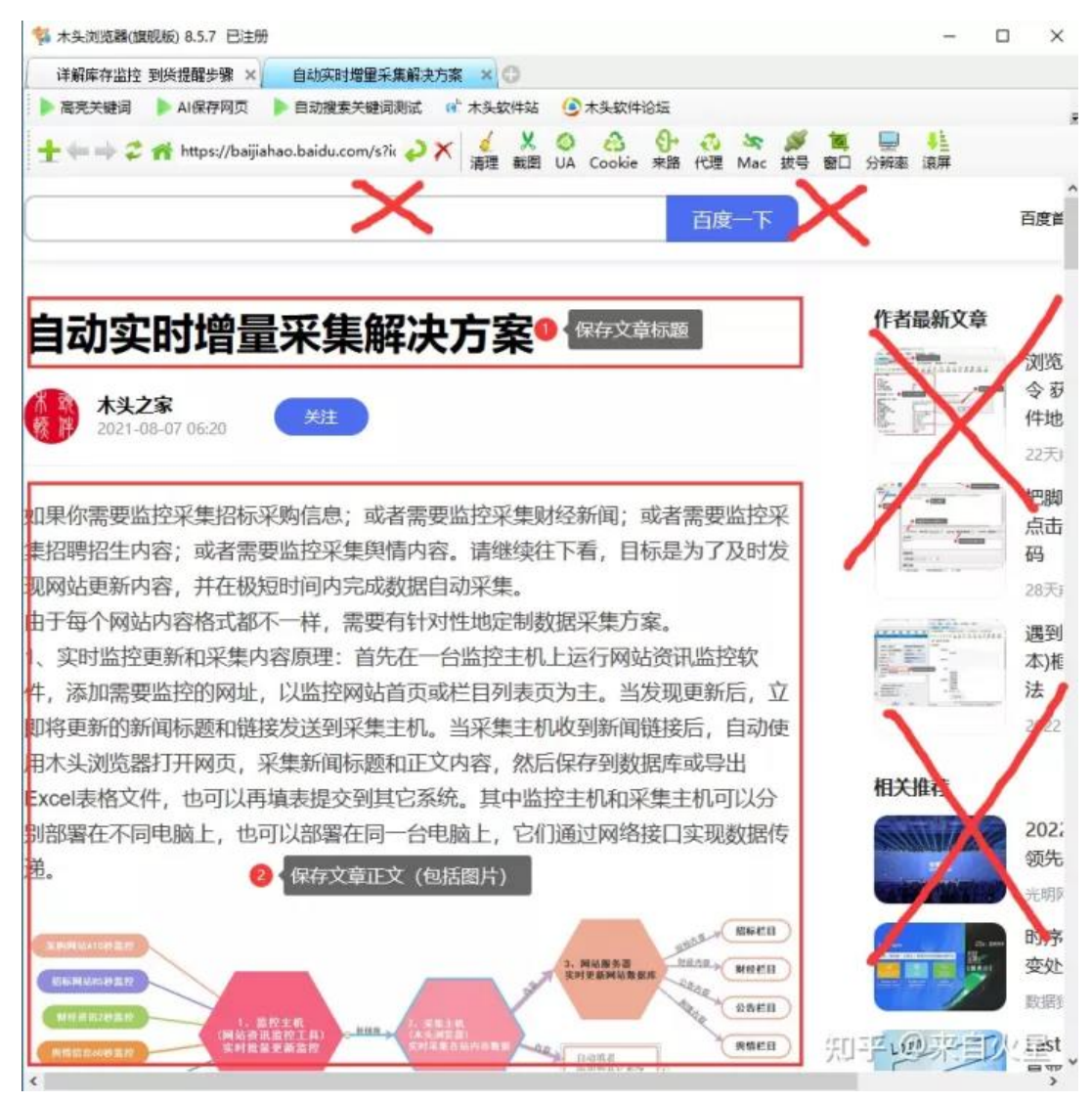

需要保存的网页标题和正文

有没有一种方法,保存网页时,自动智能识别内容标题和正文,且仅保存标题和包括图片在内的正文 容, 自动删除网页无效的头尾和侧边内容, 更要过滤网页上的广告。这就是"AI保存网页", 如下图 示,打开任意新闻、公告或文章页面,再点击"AI保存网页",就可以一键保存网页标题和正文。

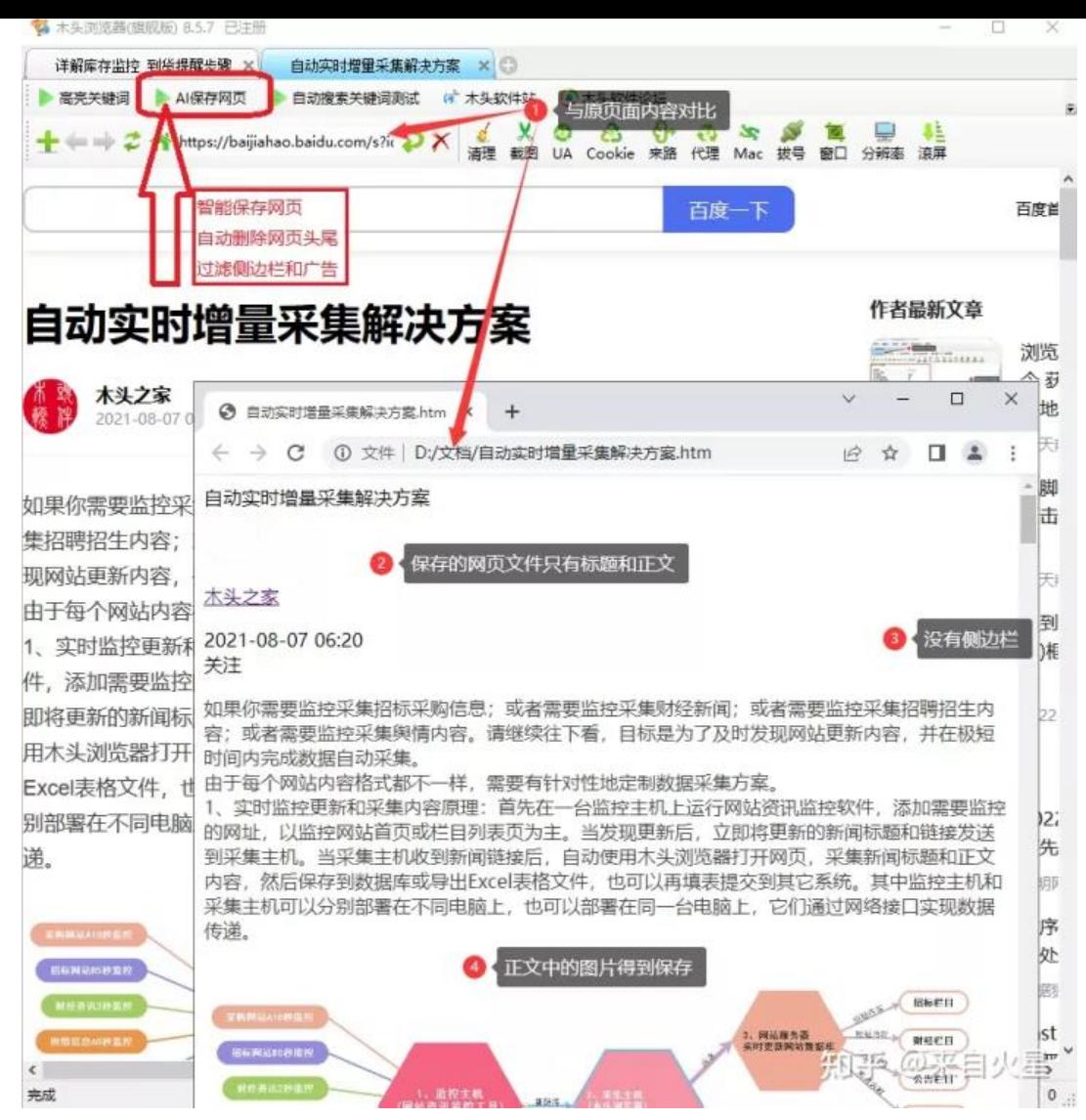

## 网页保存后与原页面对比

找到文档保存路径,可以看到以文章标题命名的网页文件。这个文档比较大,是因为同时保存和正文 的图片,也就是说把文字和图片都保存在单个文档中的。且为htm网页格式,可以使用任意浏览器打 。把图片保存在htm网页代码中,是什么原理呢?原来木头浏览器在保存网页时,自动把网页上的图 转换成Base64编码,这样就可以在单个文件中保存图片了。

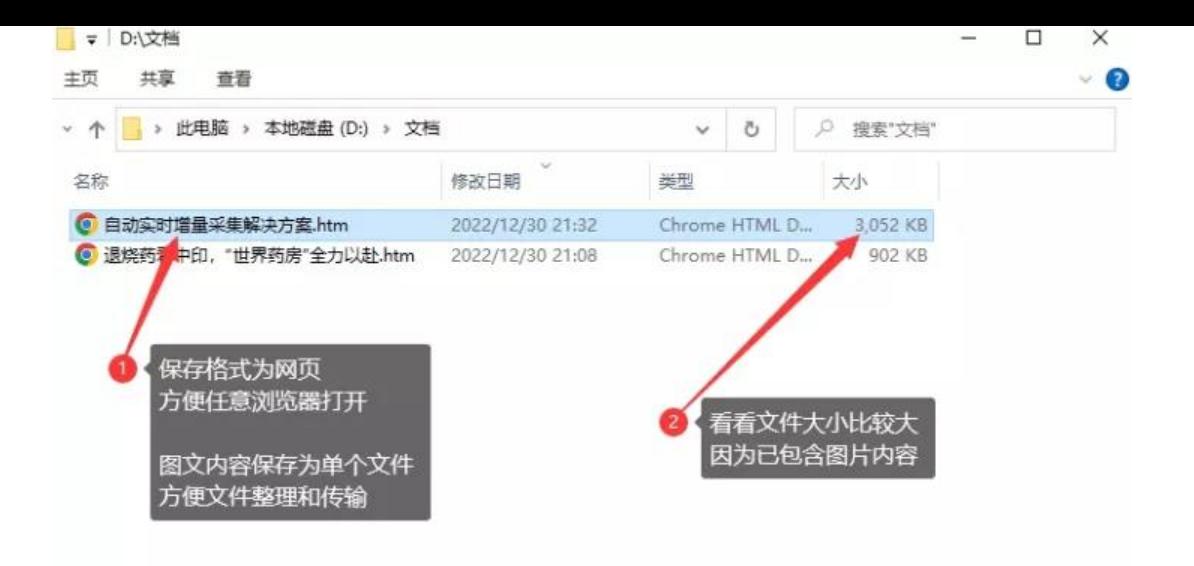

选中 1 个项目 2.97 MB

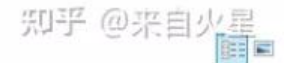

图片和文字内容保存在一个网页文件中

那么是怎样智能识别文章标题和正文的呢?有js基础的小伙伴可以继续往下看。

首先在项目管理器中, 创建一个脚本代码步骤, 通过执行一段js脚本代码找出文章标题。首先获取网 头部的title标签作为标题, 其次是查找H1元素内容作为标题, 如果还是找不到, 则查找样式为title的 素内容作为标题。

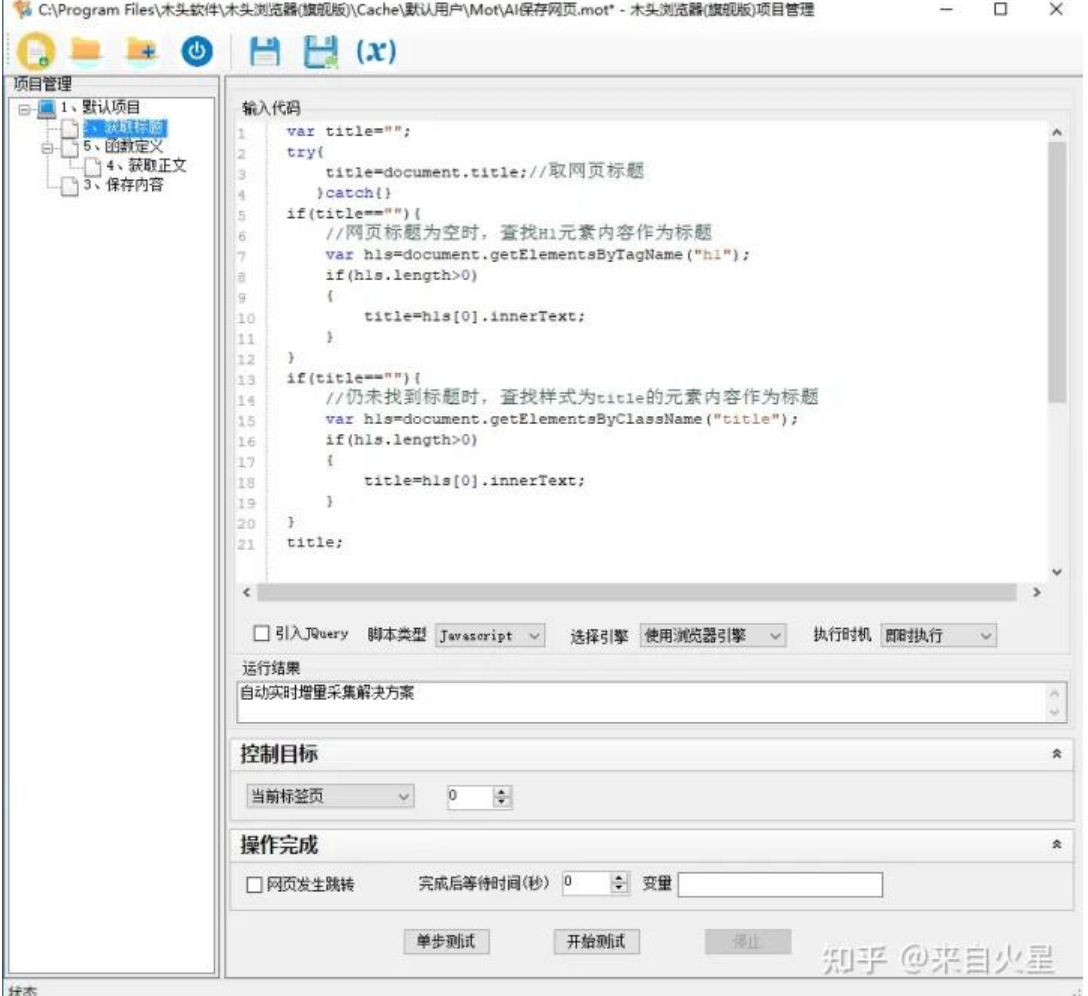

## 智能识别网页标题

```
var title="";
try{
   title=document.title;//取网页标题
  }catch{}
if(title == "") //网页标题为空时,查找H1元素内容作为标题
   var h1s=document.getElementsByTagName("h1");
   if(h1s.length>0)
   {
     title=h1s[0].innerText;
   }
}
if(title == "") //仍未找到标题时,查找样式为title的元素内容作为标题
   var h1s=document.getElementsByClassName("title");
   if(h1s.length>0)
   {
     title=h1s[0].innerText;
   }
}
title;
```
再创建一个脚本代码步骤, 定义几个重复使用的函数。

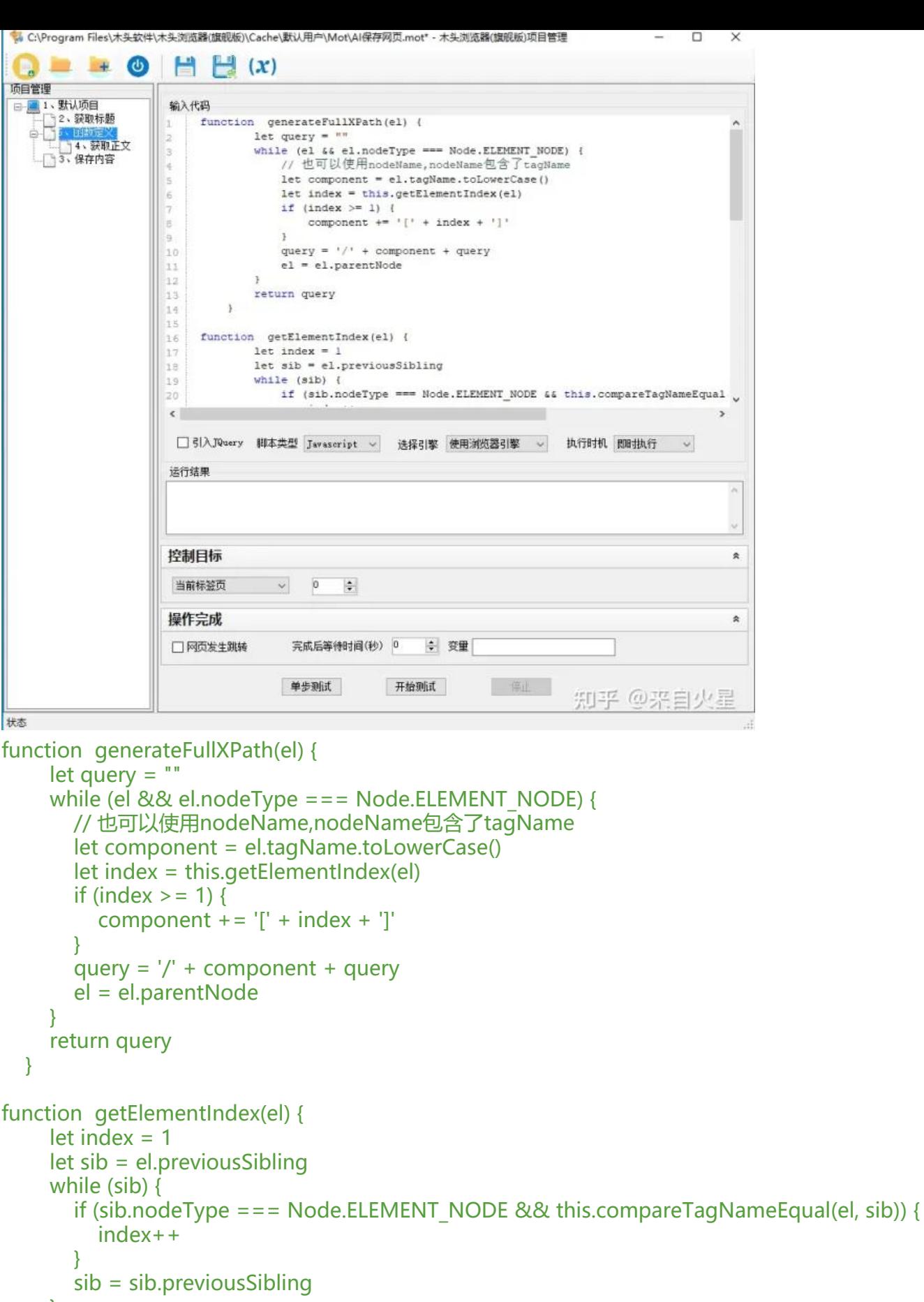

```
 }
```

```
 if (index > 1) return index
    sib = el.nextSibling
    while (sib) {
      if (sib.nodeType === Node.ELEMENT_NODE && this.compareTagNameEqual(el, sib)) {
         return 1
      }
      sib = sib.nextSibling
    }
    return 0;
 };
    /**
  * 查看两个元素节点名称是否相同
  */
 function compareTagNameEqual(primaryEl, siblingEl) {
  let p = primaryEl, s = siblingEl// return (p.tagName === s.tagName &&& (!p.id || p.id === s.id));
   return (p.tagName === s.tagName)
 };
```
同样使用js代码智能识别查找正文元素,一般文章正文部分由多个段落组成,所以我们从P元素入手, 到子元素包含大量P元素的元素,就是正文元素了。如果没有P元素,则获取页面中间位置,面积较大 元素作为正文元素,并给正文元素设置一个id值"mutoubrowser"作为标记。方便后续步骤调用。

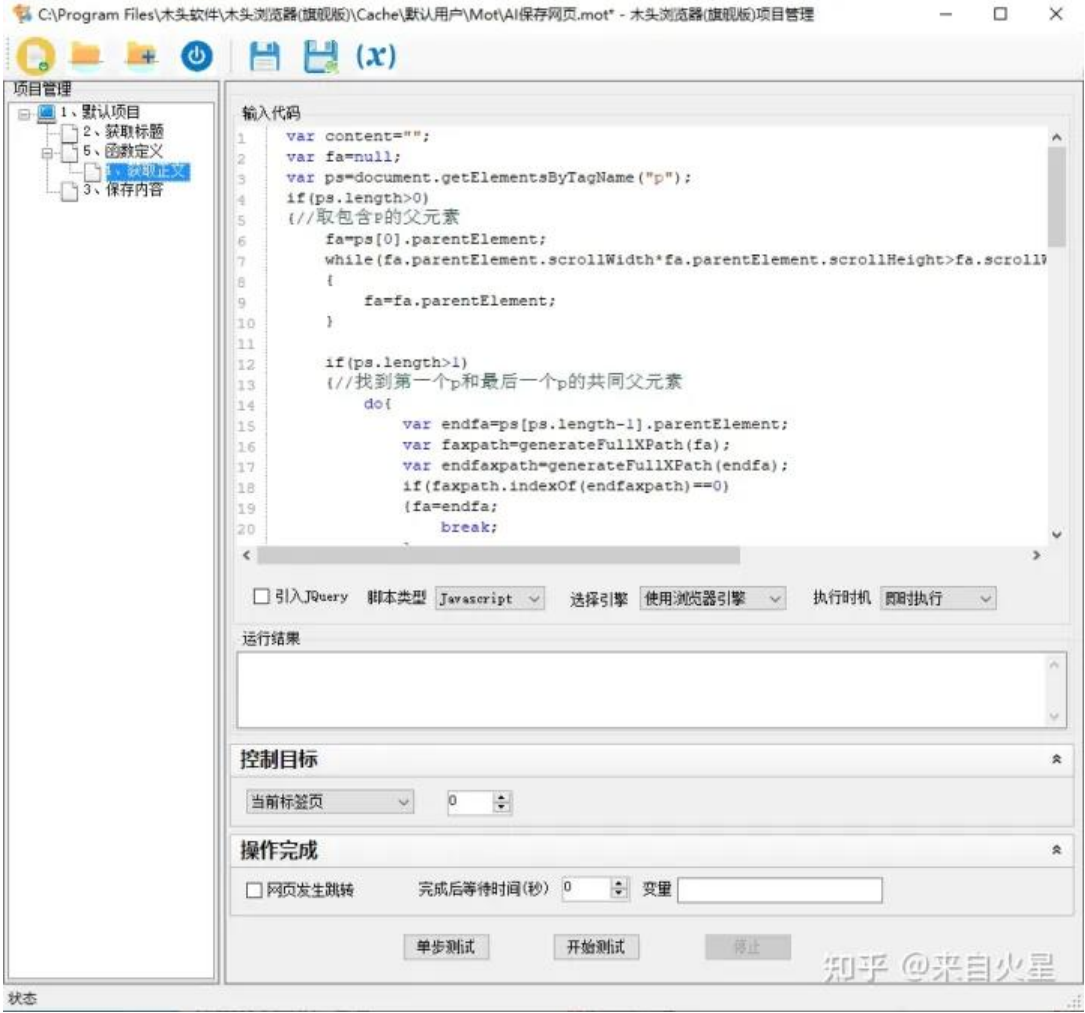

## 智能识别网页正文

```
var content="";
var fa=null;
var ps=document.getElementsByTagName("p");
if(ps.length>0)
{//取包含P的父元素
   fa=ps[0].parentElement;
  while(fa.parentElement.scrollWidth*fa.parentElement.scrollHeight>fa.scrollWidth*fa.scrollH
ight)
   {
      fa=fa.parentElement;
   }
   if(ps.length>1)
   {//找到第一个p和最后一个p的共同父元素
      do{
        var endfa=ps[ps.length-1].parentElement;
        var faxpath=generateFullXPath(fa);
        var endfaxpath=generateFullXPath(endfa);
         if(faxpath.indexOf(endfaxpath)==0)
        {fa=endfa;
           break; 
         }
         else if(endfaxpath.indexOf(faxpath)==0)
\left\{ \begin{array}{c} 1 & 1 \\ 1 & 1 \end{array} \right\} break;
        }
        else
\overline{\phantom{a}} fa=fa.parentElement;
           endfa=endfa.parentElement;
 }
      }while(true);
   }
}
else
{//取页面中间最大的元素
   var w=document.body.clientWidth;
  var h= document.body.clientHeight;
  var el=document.elementsFromPoint(Math.round(w/2),Math.round(h/3*2));
  if (ell = null)var d=0;
     for(var i=0;i < el.length;i+1}{
      var e=el[i];
      var dd=e.scrollWidth*e.scrollHeight;
     if(dd>d^*1.8) {
        fa=e;
      }
      d=dd;
      }
   }
```

```
 else
   {
      fa=el.document.body;
   }
}
   if(fa!=null)
   { 
      fa.setAttribute("id","mutoubrowser");
      content=fa.innerHTML;
     }
content;
```
再创建一个保存内容步骤,勾选"保存网页内容", 选择"下载图文单个文件"。设置文件名为js变量 itle, 即标题做为文件名, 并指定保存文件路径为"D:\文档"。在窗口下方设置正文的元素, 通过js 码获得。

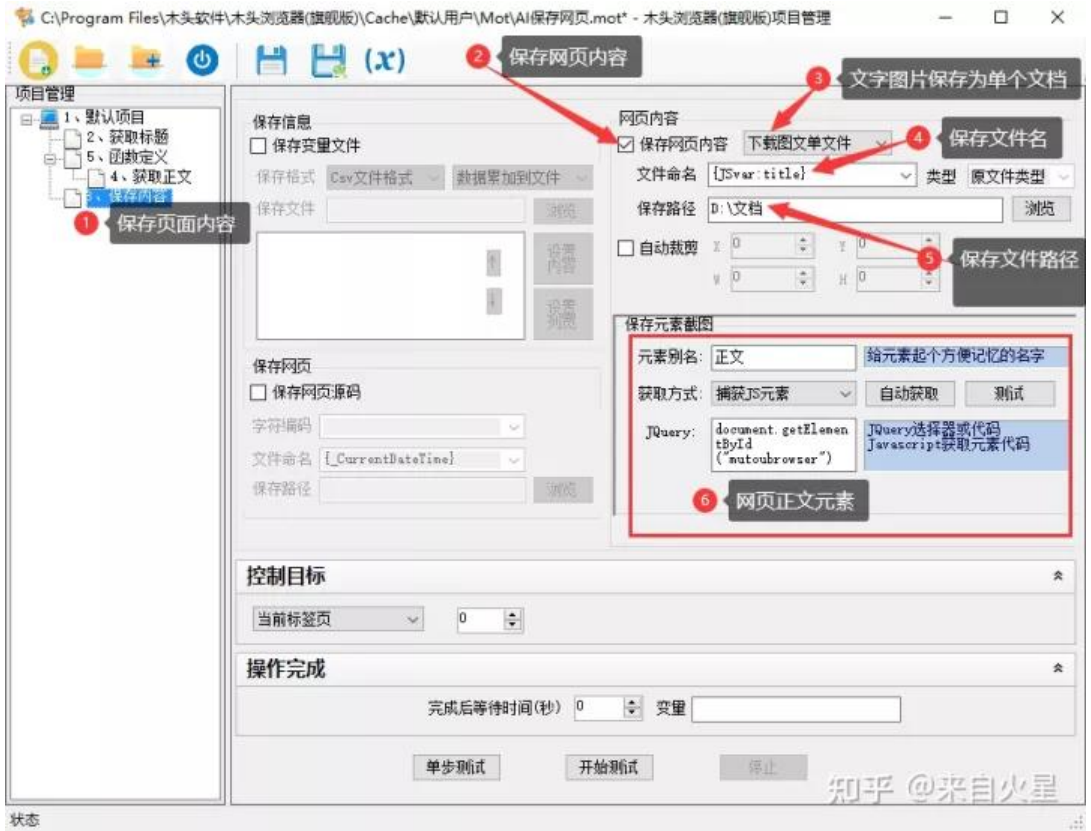

保存图文到文件

document.getElementById("mutoubrowser");

最后保存项目文件为"AI保存网页", 通过点击书签按钮运行这个项目, 就能智能识别网页标题和正 ,保存网页有效内容和图片了。